# Onshape Education Enterprise から招待された学生さんの設定方法

2020.11.5 旭川高専 Kashi kashi

#### 招待された方の設定:Onshapeのアカウントがない場合

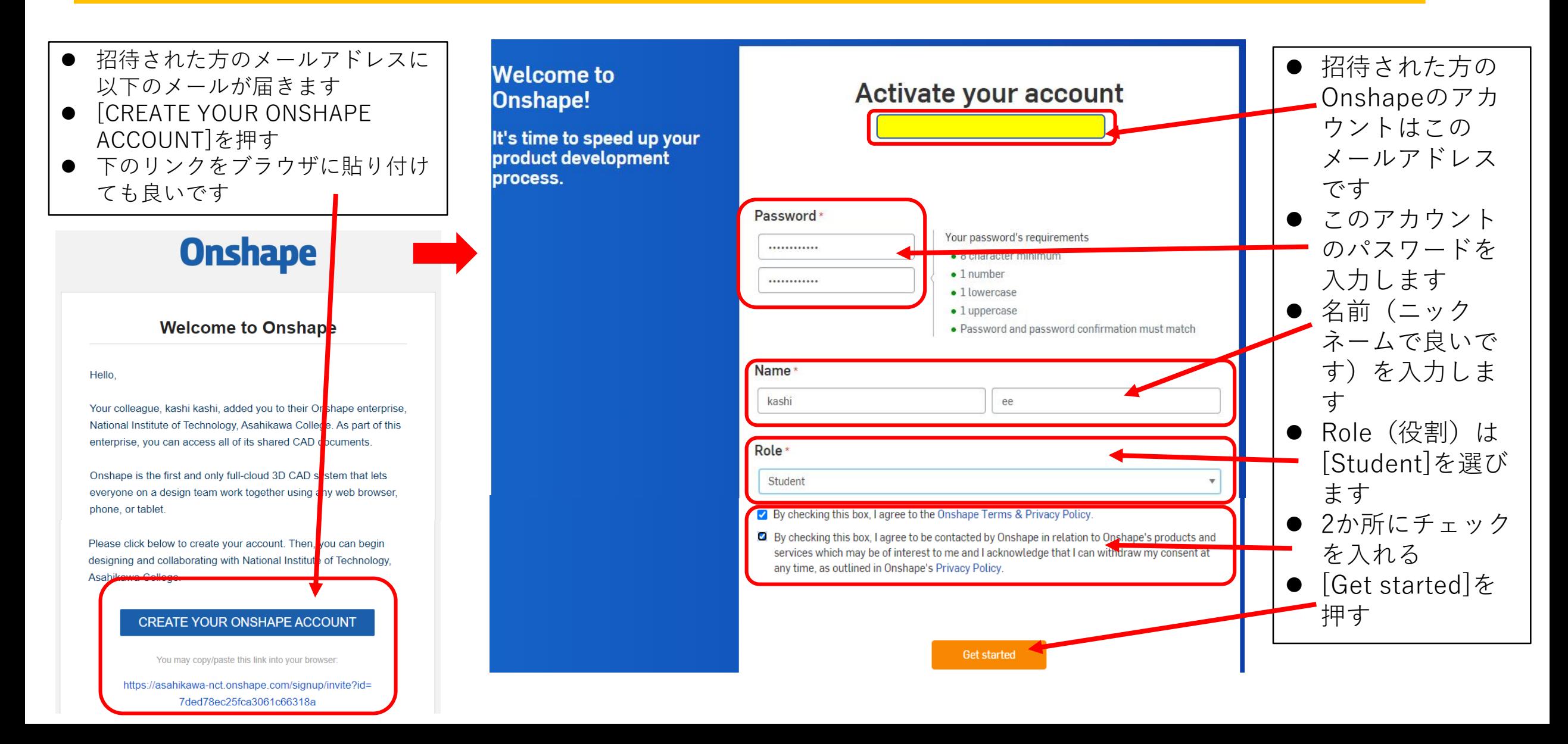

## 招待された方の設定:Onshapeのアカウントがない場合

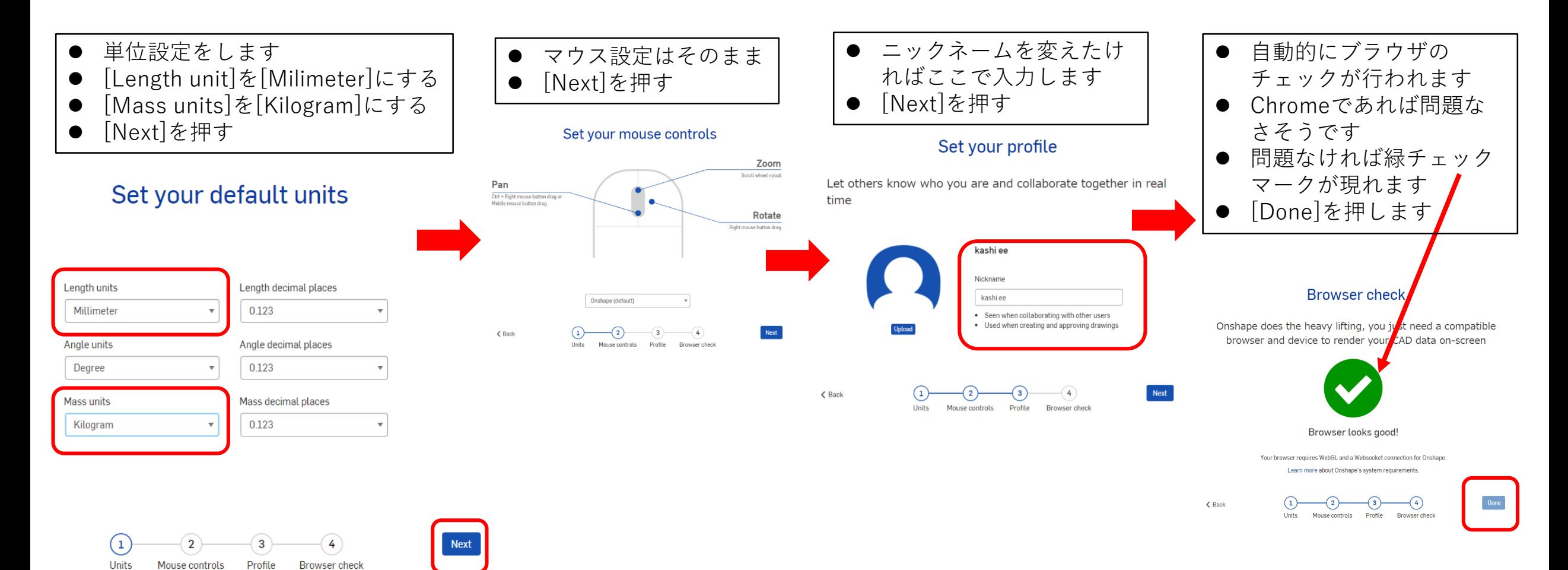

#### 招待された方の設定:Onshapeのアカウントがない場合

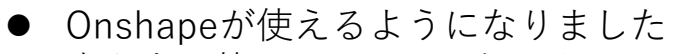

- 穴あき円筒のDocumentをつくってみました
- この状態でEducation Enterprise版と繋がって
	- おり、 Education Enterprise版を使用している
	- 先生には皆さんの作成状況が見えてます

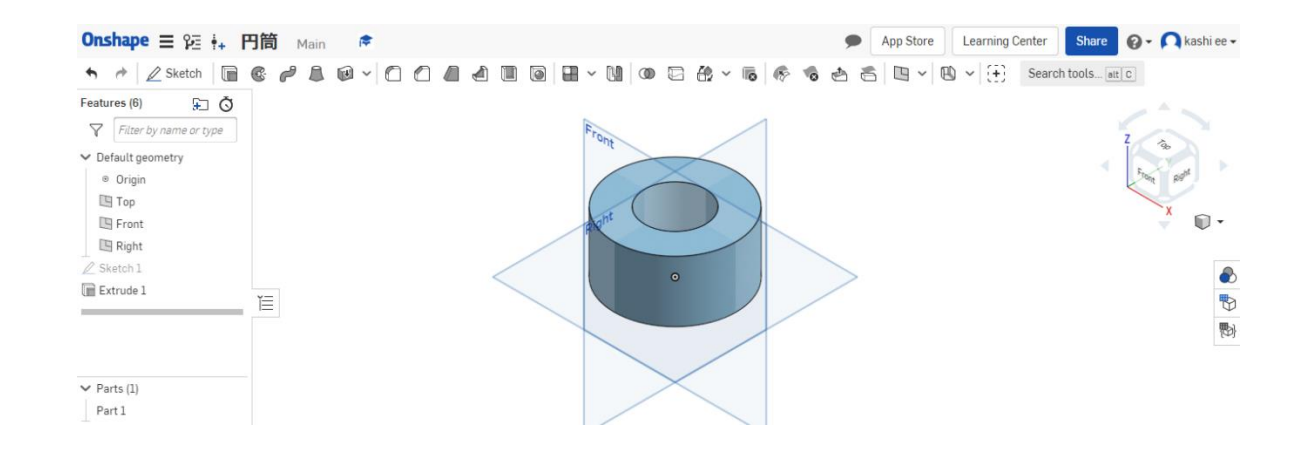

#### 招待された方の設定:Onshapeのアカウントがある場合

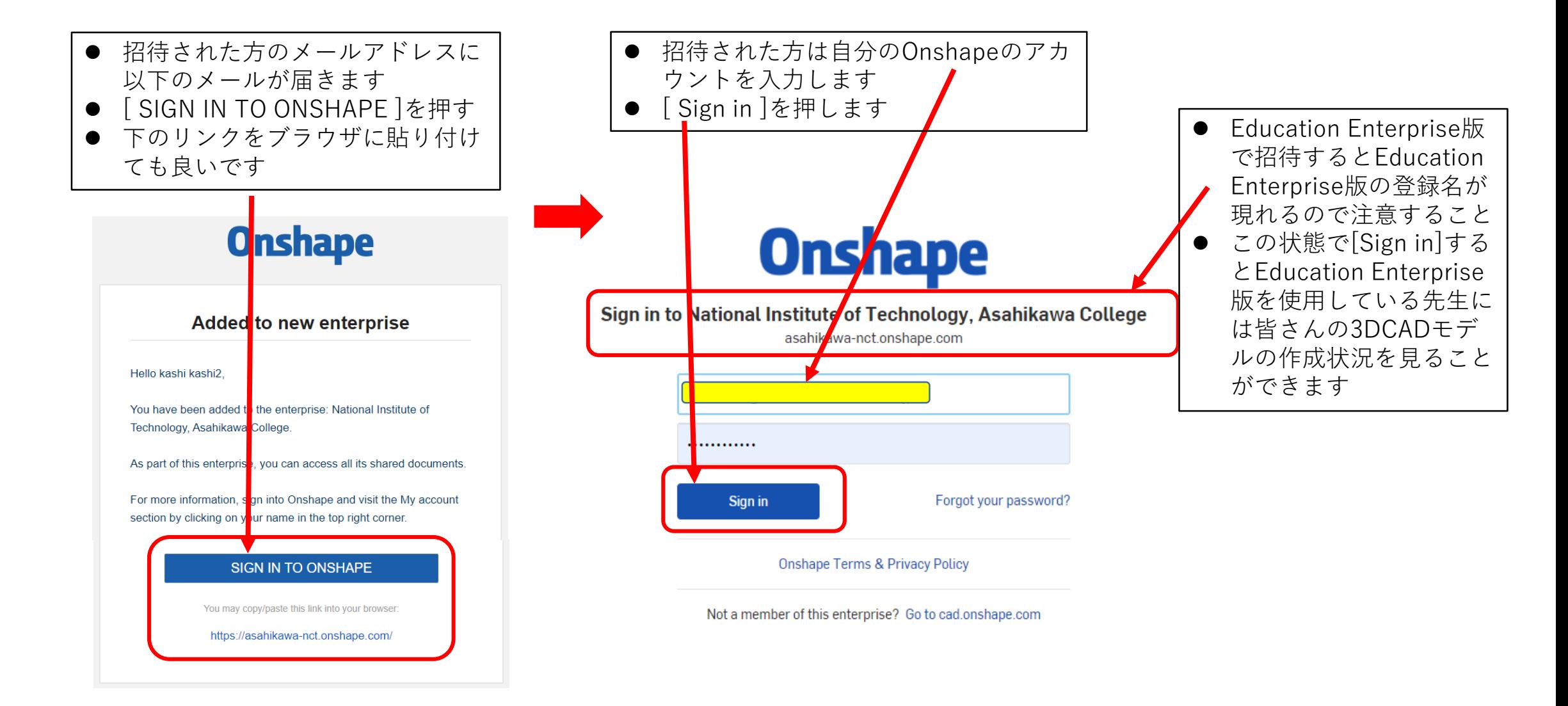

## 招待された方の設定:Onshapeのアカウントがある場合

- 作ったはずのDocumentが無くて驚くかもしれませんが、Education Enterprise版から招待されたときは見えなくな るだけで、普通にサインイン ( Education Enterpriseと繋がらないで利用する時) すればちゃんとあります
- これは自分で作ったDocumentを先生には見えないようにするためです
- ただしEducation Enterprise版と繋がった状態で作成したDocumentは先生には見えます
- Education Enterpriseから招待されたときも今まで通りDocument作成などの操作は全て行えます

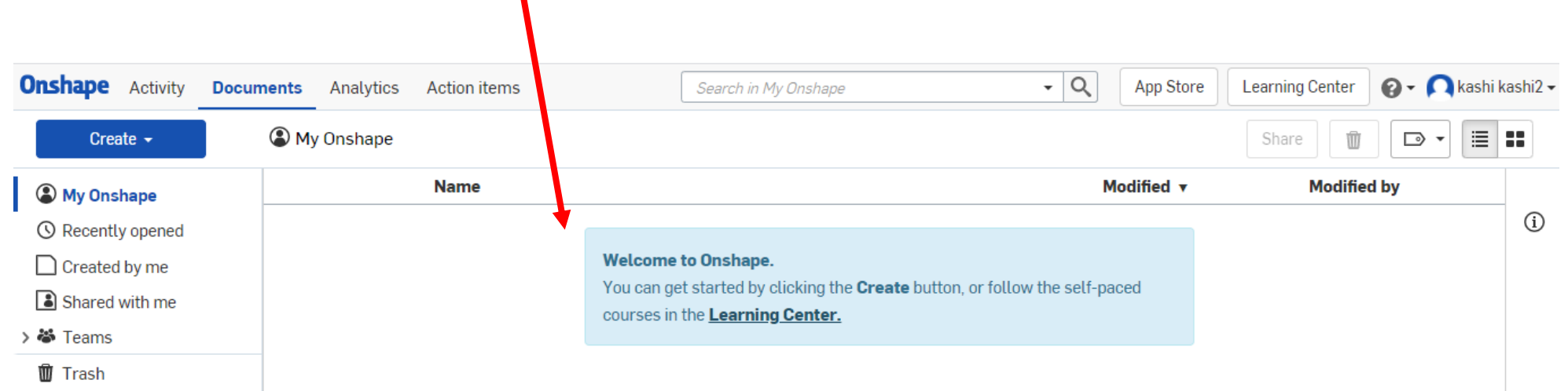

## 招待された方の設定:Onshapeのアカウントがある場合 サインアウト

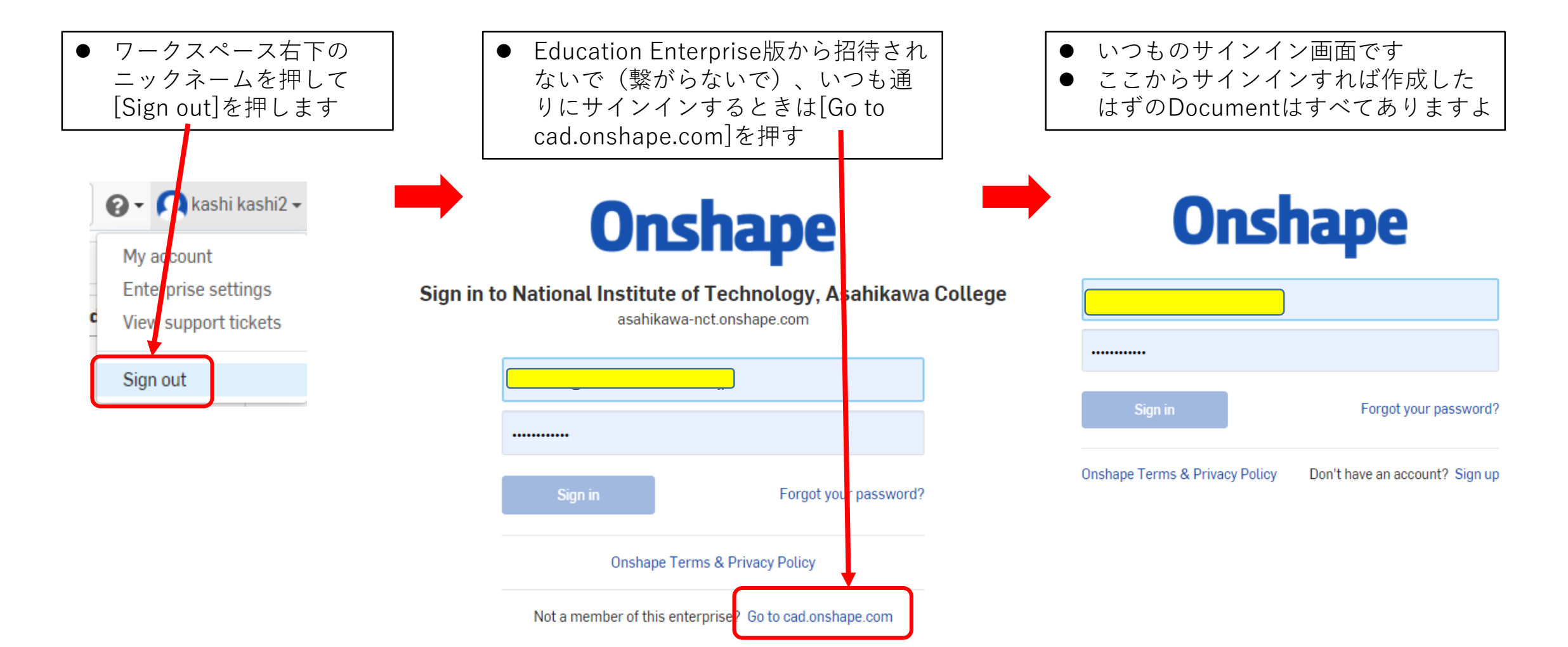